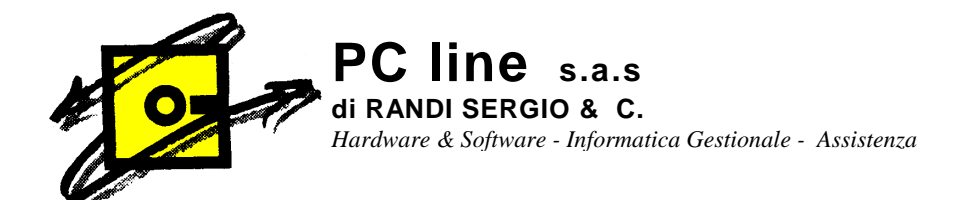

**Clienti Gestionale1** 

### **OGGETTO: chiusura magazzino**

Per poter avere le giacenze di magazzino corrette si dovrà prima procedere ad eseguire l'apertura di magazzino nell'anno 2010. Per fare ciò, **dopo aver verificato di avere le giacenze a posto nell'anno 2009**, procedere nel seguente modo:

## **1. STAMPA INVENTARIO**

Entrare nell'anno 2009.

Dal Menù MAGAZZINO entrare in **STAMPA INVENTARIO**;

Stampare l'inventario e/o la valorizzazione nella forma più vicina alle proprie esigenze.

Terminata la stampa, controllare le giacenze ed i valori proposti. Se qualche dato non va bene, effettuare dei movimenti "di rettifica" positiva o negativa dall'inserimento movimenti di magazzino utilizzando le causali 101 e/o 201 per quantita' e valore o 102 e/o 202 per sole quantita' ed effettuare nuovamente la stampa dell'inventario e/o valorizzazione. Se tutto è a posto, **FARE LE COPIE DI SALVATAGGIO.** 

# **2. RIPORTO SALDI**

### **Entrare nell'anno 2010.**

Dal Menu' MAGAZZINO, entrare in ELABORAZIONI PERIODICHE e scegliere **CHIUSURA ANNUALE.**

Verrà proposta la seguente maschera..

Il programma esegue............sull'anno 2010 in base alle giacenze dell'esercizio precedente 2009 Premere OK

Rispondere alle domande nel seguente modo:

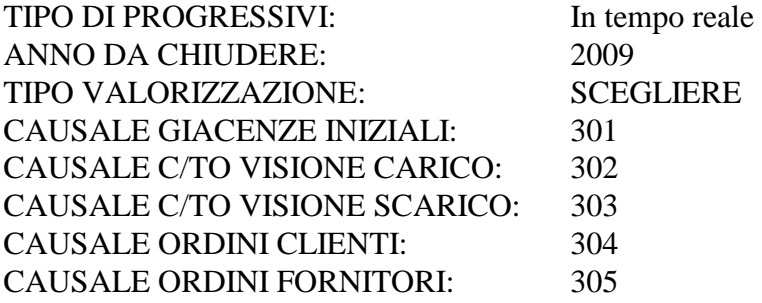

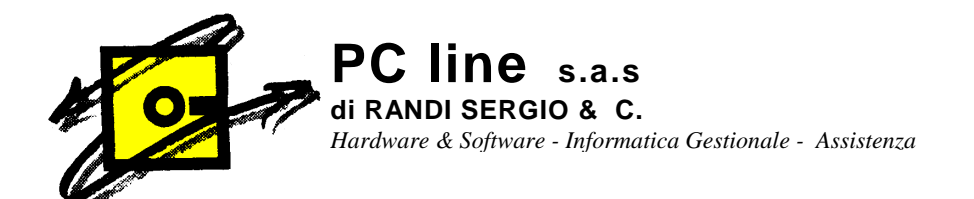

ORDINATO A PRODUZIONE Vuota se non si usa la produzione IMPEGNATO DA PRODUZIONE Vuota se non si usa la produzione ALLESTITO Vuota se non si usa la produzione

NUMERO REGISTRAZIONE: Lasciare quello che viene proposto DATA REGISTRAZIONE: 01/01/10 CONFERMARE CON OK CONFERMARE IL RICALCOLO QUANTITA' E VALORI CONFERMARE CHIUSURA..........2009? OK

Se al termine dell'elaborazione esce una scritta: Chiusura contabile annuale terminata correttamente, significa che tutto è a posto.

### **ATTENZIONE: SE VIENE RIPETUTA L'OPERAZIONE DI CHIUSURA ANNUALE, VENGONO RIESEGUITI I MOVIMENTI E QUINDI SI AVRA' UNA DOPPIA APERTURA.**

Nel caso si anomalie di giacenze riscontrate dopo i passaggi sopra descritti, dalla scelta inserimento movimenti annullare la scrittura di apertura e ripetere nuovamente tutto il procedimento.

Certi di aver fatto cosa gradita cogliamo l'occasione per porgere distinti saluti.

 $\prod_{\alpha} \prod_{\beta} P$ C<sub>L</sub>INE S.a.s.